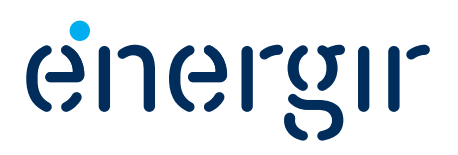

# **Programme d'efficacité énergétique – Construction et rénovation efficaces**

# **Guide du participant**

Marché Affaires et Grandes Entreprises

### **Volet Nouvelle construction efficace**

T

# **Penser l'énergie autrement**

Dans le cadre de son Plan global en efficacité énergétique, Énergir offre à sa clientèle des subventions grâce à ses programmes d'efficacité énergétique afin de l'aider à réduire sa consommation de gaz naturel.

Le *Guide du participant* s'adresse au client désirant obtenir une aide financière pour une nouvelle construction efficace. Il explique la marche à suivre pour faire une demande d'aide financière ainsi que les critères d'admissibilité.

De plus, on y trouve les formulaires requis pour faire une demande d'aide financière. Énergir encourage les participants à transmettre leurs demandes ainsi que les pièces justificatives de façon électronique.

> Les conditions de participation sont en vigueur à partir du 1" juin 2014. Énergir se réserve toutefois le droit de modifier<br>le programme ou d'y mettre fin en tout temps, sans préavis.<br>Cependant, toute demande acceptée par Énergir avant la<br>fin du programme sera traitée. De plus, Éne

# **Marchés Affaires**

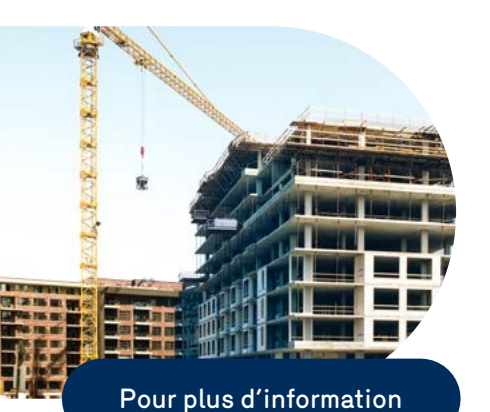

Description et objectif<br>Étapes de réalisation<br>Formulaires

## **et Grandes Entreprises Pour plus d'information, consultez :**

- votre représentant commercial
- les ingénieurs DATECH d'Énergir
- [energir.com](https://www.energir.com/)

#### **Pour le dépôt des demandes ou pour toute information administrative relative au suivi des dossiers :**

**Par courriel :**

**[efficaciteenergetique@energir.com](mailto:efficaciteenergetique%40energir.com?subject=)**

#### **Par la pos[te](mailto:remiseaupointbatiment%40gazmetro.com?subject=) :**

**Énergir** Service Efficacité énergétique 1717, rue du Havre Montréal (Québec) H2K 2X3

**Par télécopieur :**

514 598-3700

**Par téléphone :** 

514 598-3410

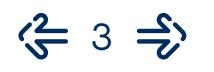

# **Marchés Affaires**

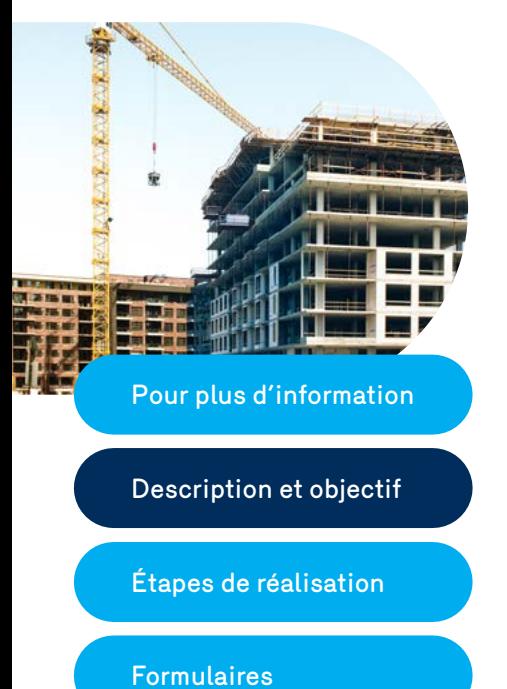

Description et objectif

# **et Grandes Entreprises Description et objectif**

Cette aide financière vise à encourager la construction de bâtiments éconergétiques qui réduiront vos coûts d'exploitation et augmenteront leur valeur de revente.

Les nouveaux bâtiments construits devront respecter les lois et règlements en vigueur au Québec, notamment ceux ayant trait à la qualité de l'air et à la protection de l'environnement.

Le client qui désire obtenir cette subvention doit remplir les formulaires appropriés inclus dans ce document et les transmettre au service Efficacité énergétique, avec les documents complémentaires requis.

## **Aide financière**

L'aide financière accordée par Énergir pour une nouvelle construction efficace est de 1,50 \$ par mètre cube de gaz naturel économisé. Le montant maximal de l'aide financière est de 275 000 \$ par numéro de compte desservi en gaz naturel. Le montant octroyé à titre d'aide financière ne pourra être plus élevé que 75 % des coûts d'investissement.

Si le bâtiment obtient une performance de 13 % supérieure à la norme ASHRAE 90.1-2007, il se qualifie pour recevoir l'aide financière du volet Nouvelle construction efficace. Énergir accepte de verser une aide financière pour la réalisation de la simulation énergétique; l'aide financière maximale sera de 5 000 \$ ou 100 % des coûts (le moindre des deux).

Si le bâtiment ne satisfait pas aux critères de performance ou ne remplit pas l'une ou l'autre des conditions d'admissibilité au volet du programme, Énergir se réserve le droit de refuser l'octroi de l'aide financière.

Les demandes de moins de 5 000 \$ (excluant la simulation) ne sont pas admissibles.

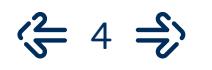

# **Marchés Affaires**

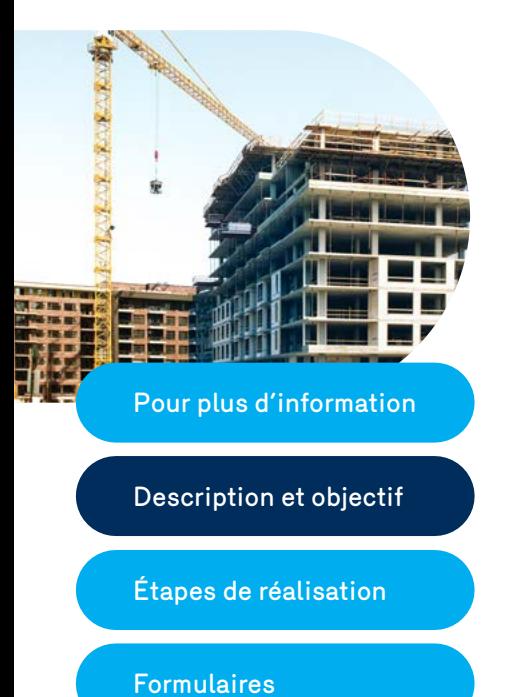

Description et objectif

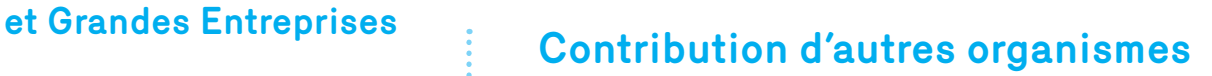

Tout participant adhérant à un autre volet d'aide financière à la réalisation d'un projet de nouvelle construction, s'engage à déclarer à Énergir toute somme reçue ou à recevoir de distributeurs d'énergie ou organismes gouvernementaux dans le cadre du même projet. Énergir versera au client l'aide financière prévue au présent volet réduite en fonction des contributions versées par d'autres organismes dans le cadre du même projet afin que la portion payable par le client représente 25 % des coûts relatifs à ce projet.

### **Critères d'admissibilité**

#### **1. Une aide financière pour les clients actuels d'Énergir et les personnes en voie de le devenir.**

Les secteurs d'activité admissibles à l'aide financière sont les suivants :

- le secteur commercial;
- le secteur multilocatif de quatre logements ou plus;
- le secteur institutionnel;
- le secteur industriel.

À noter que pour les personnes en voie de devenir des clients, l'aide financière sera versée lorsque le numéro de compte d'Énergir aura été déterminé.

#### **2. Une aide financière visant les nouveaux bâtiments.**

Les projets acceptés sont ceux visant la construction d'un bâtiment neuf, la construction de l'agrandissement d'un bâtiment existant ainsi que les projets de rénovation majeure. Énergir entend par projet de rénovation majeure un projet qui touche tous les systèmes suivants : l'architecture, les systèmes de chauffage, de ventilation, de climatisation et d'éclairage.

#### **3. Une aide financière visant le chauffage au gaz naturel.**

Les projets soumis devront prévoir obligatoirement du gaz naturel pour le chauffage de l'espace ou de l'eau chaude sanitaire. Seules les économies générées par le chauffage au gaz naturel feront partie du calcul de l'aide financière. Les mesures touchant le procédé pourraient être admises seulement si le bâtiment atteint la performance de 13 % supérieure à la norme ASHRAE 90.1-2007, en les excluant du calcul des économies.

#### **4. Le projet de nouvelle construction devra avoir été conçu à l'aide d'un outil de simulation.**

La conception du projet de nouvelle construction devra avoir été réalisée à l'aide d'un outil de simulation tel que Canquest, DOE2, EE4, etc. La simulation énergétique devra avoir été réalisée ou vérifiée par un ingénieur membre de l'Ordre des ingénieurs du Québec.

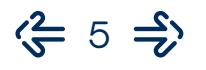

# **Marchés Affaires**

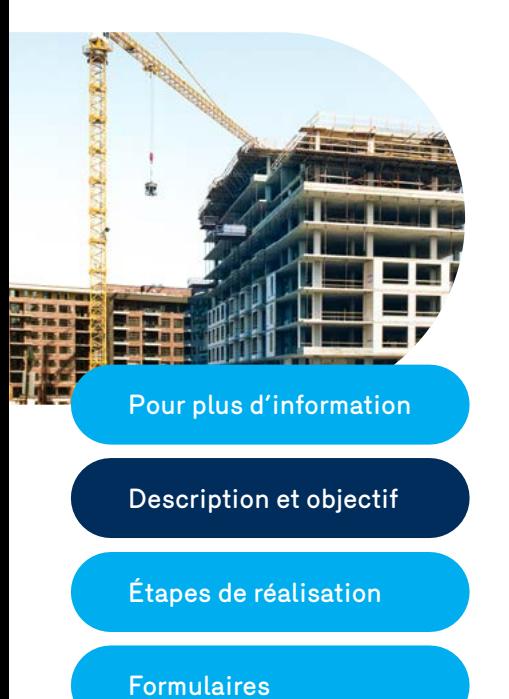

### **et Grandes Entreprises 5. La demande d'aide financière doit être présentée à Énergir avant la réalisation du projet de nouvelle construction.**

Toutes les demandes d'aide financière pour un projet de nouvelle construction doivent être soumises avant le dépôt des plans et devis et accompagnées de la **Déclaration d'intérêt (formulaire I)**. Après le dépôt du formulaire I, le client dispose de 3 mois pour déposer la **Déclaration sur la simulation énergétique (formulaire II, version préliminaire)**.

**6. Les économies générées par la substitution du gaz naturel par une autre forme d'énergie sont exclues.**

Les économies générées par la substitution du gaz naturel par une autre forme d'énergie ne sont pas admissibles et doivent être soustraites des économies générées par le projet de nouvelle construction.

#### **7. Les économies générées par l'utilisation d'une énergie renouvelable sont potentiellement admises.**

Certaines mesures telles que la géothermie et le solaire pourront être admises après entente avec Énergir et avant implantation. Le bâtiment devra respecter les critères de rentabilité d'Énergir.

#### **8. Les économies d'énergie générées par l'installation d'un appareil reconnu dans le programme d'aide financière d'équipement normé d'Énergir seront exclues du calcul des économies d'énergie.**

Les économies générées par l'installation d'un appareil à haute efficacité admissibles au programme d'efficacité énergétique – Appareils efficaces – Affaires d'Énergir doivent être soustraites des économies générées par le projet de nouvelle construction.

#### **9. Le dossier présenté devra contenir toute la documentation exigée par Énergir.**

Pour procéder à l'analyse des dossiers, Énergir exige de nombreux documents et que le guide de documentation suivant soit respecté. Énergir accepte de recevoir des documents papier et sous forme électronique, que ce soit sur un CD ou sur un site Internet FTP.

#### **10. Le projet de nouvelle construction sera vérifié par une tierce partie indépendante.**

Pour déterminer le montant de l'aide financière, Énergir exige qu'un rapport de révision soit réalisé. En effet, Énergir fera réviser la simulation énergétique par un modélisateur expérimenté accrédité par Énergir. Les frais du rapport de révision seront assumés par Énergir.

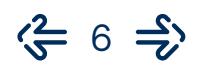

# **Volet Nouvelle construction efficace**

### **Guide de documentation**

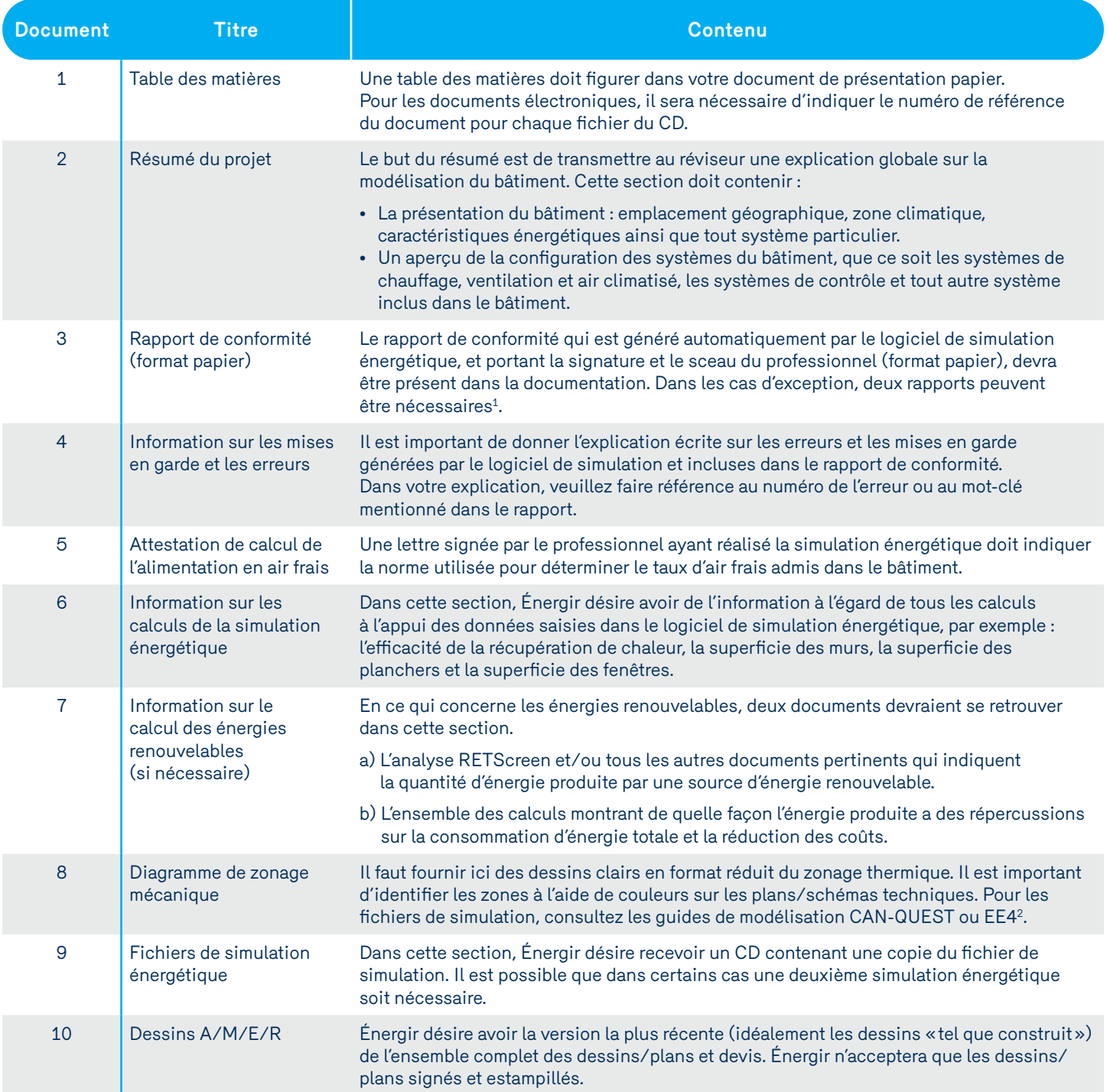

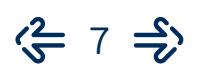

# **Volet Nouvelle construction efficace**

### **Guide de documentation**

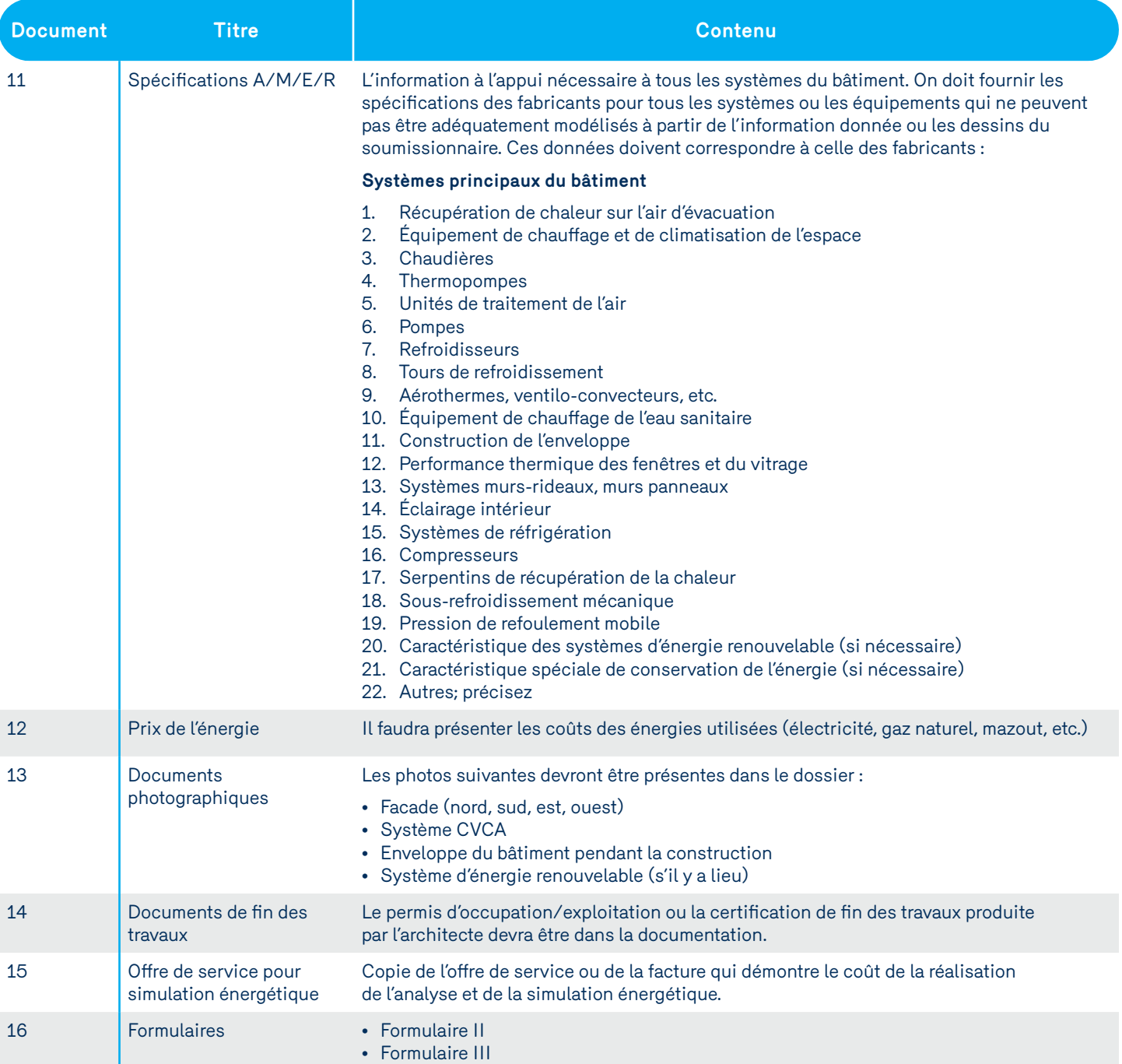

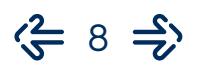

# **Volet Nouvelle construction efficace**

### **Étapes de réalisation (tableau)**

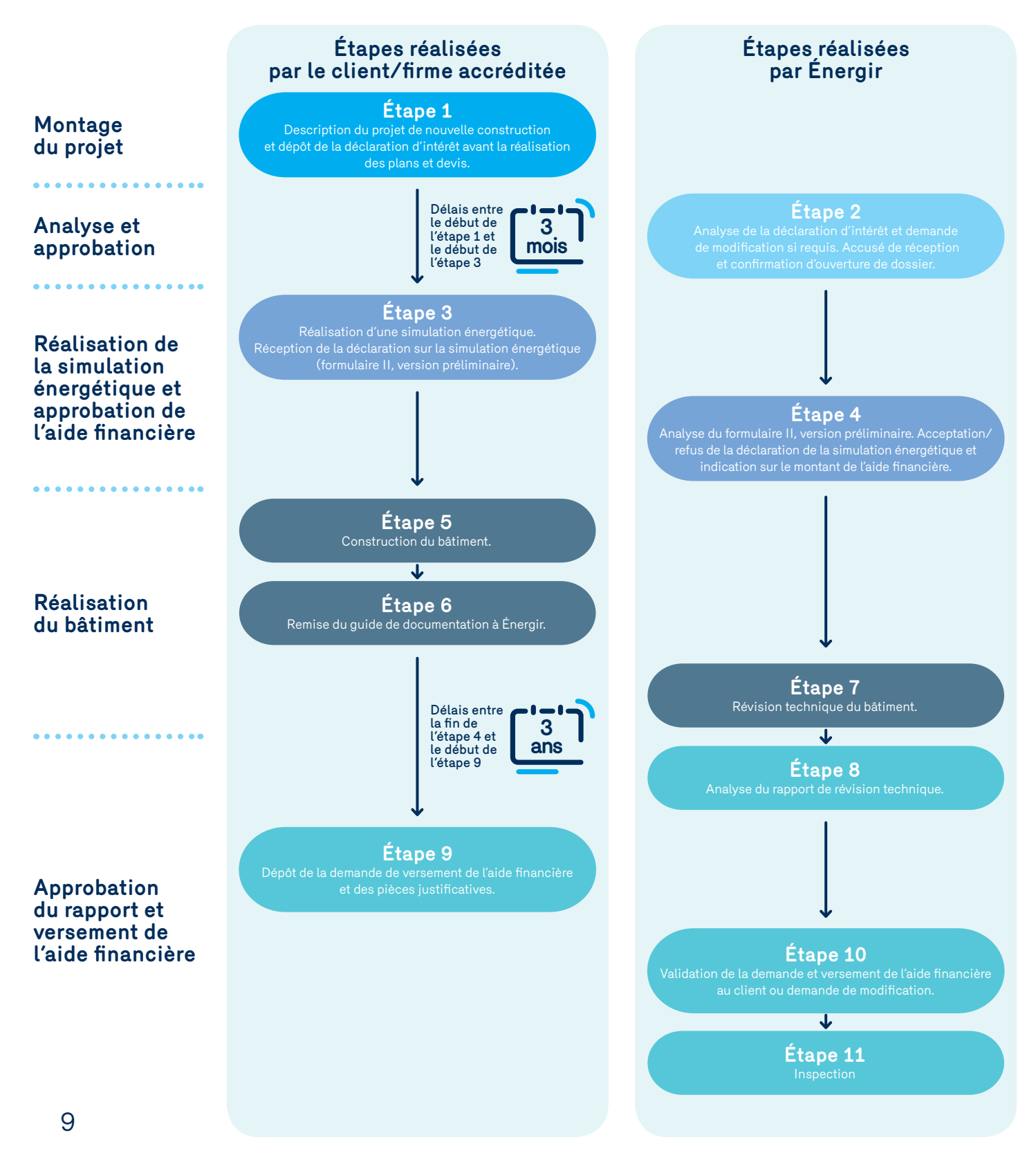

En vigueur à partir du 1<sup>er</sup> juin 2014

# **Marchés Affaires**

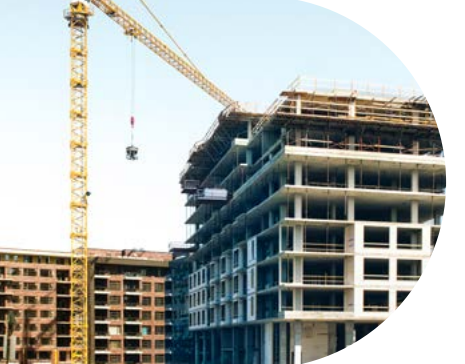

Étapes de réalisation Pour plus d'information<br>Description et objectif<br>Étapes de réalisation<br>Formulaires

# **et Grandes Entreprises Étapes de réalisation**

### **Étape 1**

#### **Dépôt d'une déclaration d'intérêt**

L'aide financière s'adresse aux clients d'Énergir et aux personnes en voie de le devenir qui désirent construire un nouveau bâtiment efficace. Pour ce faire, le client présente une **Déclaration d'intérêt (formulaire I)** dans laquelle il indique à Énergir son intention d'obtenir une aide financière d'Énergir.

En présentant sa déclaration d'intérêt, le client déclare avoir pris connaissance des critères d'admissibilité au volet du programme et les accepter.

## **Étape 2**

#### **Réception par Énergir de la déclaration d'intérêt et ouverture du dossier**

Énergir analyse la **Déclaration d'intérêt (formulaire I)** et confirme par écrit l'ouverture du dossier.

## **Étape 3**

#### **Dépôt de la déclaration sur la simulation énergétique préliminaire**

Une fois l'évaluation ou la simulation énergétique préliminaire réalisée, le client devra envoyer à Énergir une demande d'admissibilité en remplissant une **Déclaration sur la simulation énergétique (formulaire II, version préliminaire)**.

La demande doit être accompagnée des fichiers de simulation<sup>3</sup>. Énergir accepte de recevoir par la poste les fichiers de simulation gravés sur un CD.

À compter de la date d'acceptation, le client dispose d'un délai de 3 mois afin de déposer le formulaire II, version préliminaire.

## **Étape 4**

#### **Analyse de la déclaration sur la simulation énergétique préliminaire**

Énergir analyse les documents en fonction des critères d'admissibilité et confirme par écrit l'acceptation (ou le refus) de l'aide financière ainsi que le montant accordé. Le client consent à ce qu'Énergir puisse demander des précisions au professionnel responsable de la simulation énergétique si nécessaire.

 $\left\langle -10 \right\rangle$ 

<sup>&</sup>lt;sup>3</sup> Pour les simulations énergétiques réalisées avec le logiciel EE4 ou Canquest, il faudra joindre les fichiers portant l'extension .bld

## **Marchés Affaires et Grandes Entreprises Étape 5**

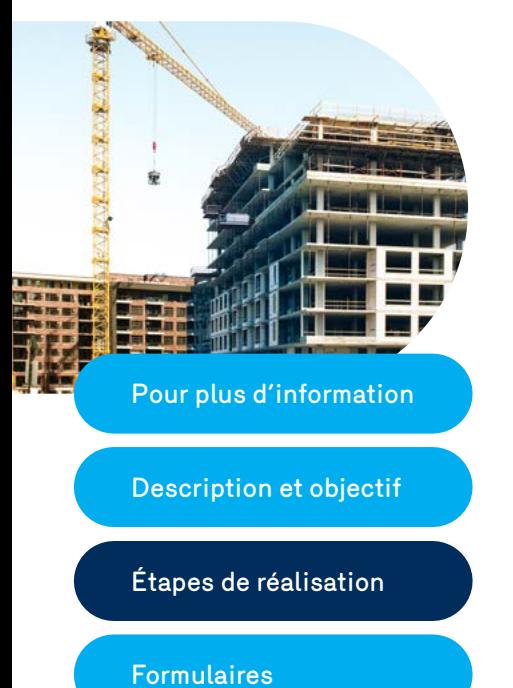

Étapes de réalisation

#### **Construction du bâtiment**

À partir de la date d'acceptation de l'attribution de l'aide financière d'Énergir, le client dispose de trois ans pour réaliser son projet de nouvelle construction. Le client doit aviser Énergir dans l'éventualité où ce délai ne pourrait être respecté. Passé ce délai, Énergir se réserve le droit de refuser le paiement de l'aide financière.

Le bâtiment tel qu'approuvé par Énergir dans la simulation énergétique doit être construit dans son intégralité. Toutefois, si des modifications sont apportées au bâtiment, le client doit en aviser Énergir.

## **Étape 6**

#### **Dépôt des documents contenus dans le guide de documentation**

Le client envoie à Énergir tous les documents contenus dans le guide de documentation pour enclencher le processus de révision.

## **Étape 7**

#### **Révision technique de la simulation énergétique**

La révision technique du projet de nouvelle construction sera assumée entièrement par Énergir et sera réalisée par un modélisateur expérimenté accrédité par Énergir. Un rapport de révision sera transmis au client et à Énergir.

## **Étape 8**

#### **Analyse du rapport de révision**

Énergir analyse le rapport de révision en fonction des critères d'admissibilité et informe le client par écrit s'il y a une modification à l'aide financière.

### **Étape 9**

#### **Dépôt de la demande de versement de l'aide financière chez Énergir accompagné des pièces justificatives**

Le client remplit la **Demande de versement de l'aide financière (formulaire IV)**. Cette demande doit être présentée au plus tard trois ans après la date indiquée sur la lettre d'acceptation de la demande. Le client devra déclarer sur ce formulaire l'aide financière qu'il pourrait avoir reçue d'une source externe de financement.

Cette demande doit être accompagnée de la pièce justificative suivante :

• une copie de la facture remise par le client à Énergir réclamant le montant de l'aide financière ainsi que les taxes applicables (TPS et TVQ).

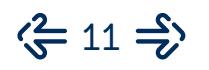

## **Marchés Affaires et Grandes Entreprises Étape 10**

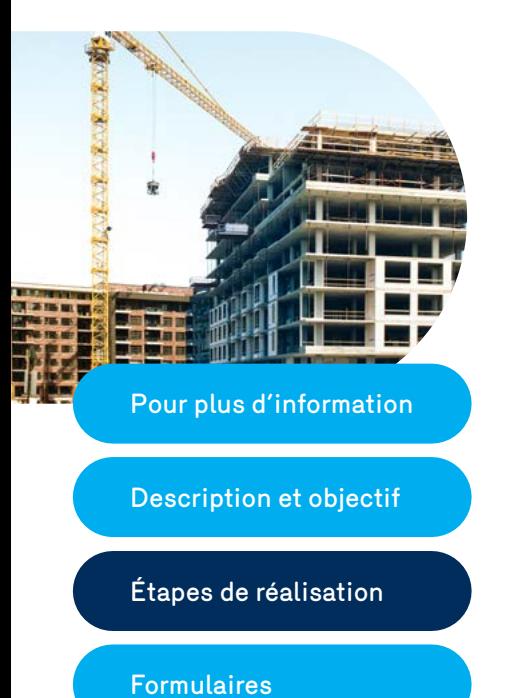

Étapes de réalisation

#### **Validation de la demande et versement de l'aide financière au client ou demande de modification**

Énergir procède à l'analyse du dossier et, dans le cas où le dossier est jugé satisfaisant, c'est-à-dire qu'il respecte les conditions d'exécution, Énergir émet le chèque et en informe le client.

## **Étape 11**

#### **Inspection suite à la construction**

Une visite d'inspection est obligatoire pour les dossiers ayant reçu une aide financière de 50 000 \$ ou plus (avant taxes). L'inspection est aléatoire pour les dossiers de valeur inférieure. Énergir sélectionnera les participants dont les bâtiments seront inspectés. Énergir contactera la personne-ressource identifiées sur le formulaire I afin de convenir de la date de l'inspection.

Si cette inspection permet de constater qu'il y a des différences majeure entre le bâtiment construit et celui simulé, le client devra s'engager à rembourser Énergir l'aide financière octroyée en vertu du présent programme.

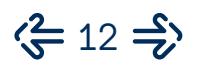

### **Marchés Affaires et Grandes Entreprises**

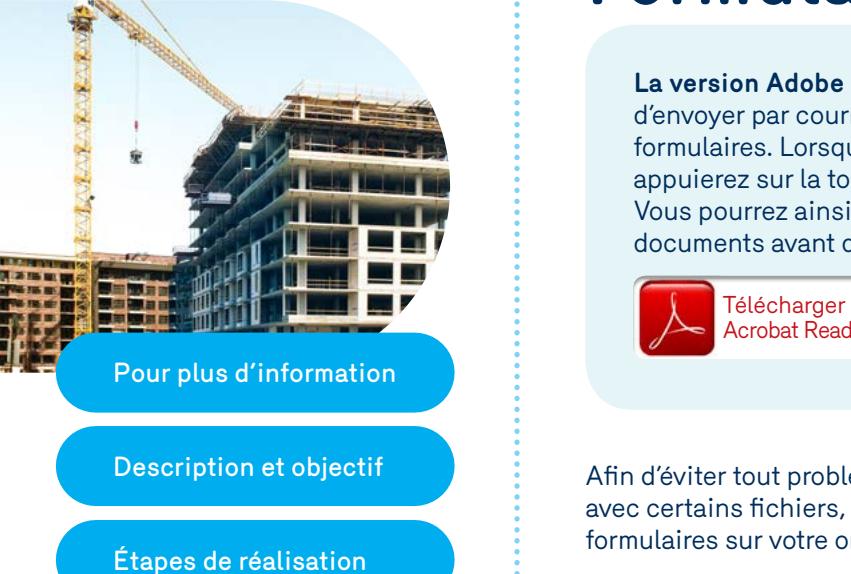

Formulaires

# **Formulaires**

**La version Adobe Acrobat Reader DC** vous permet de remplir, d'envoyer par courriel, d'imprimer et de sauvegarder les différents formulaires. Lorsque vous aurez rempli les formulaires et que vous appuierez sur la touche Envoyer, vous serez dirigé vers un courriel. Vous pourrez ainsi rédiger un message et y joindre vos autres documents avant d'envoyer le courriel.

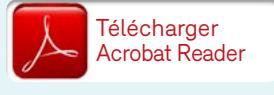

Afin d'éviter tout problème d'incompatibilité logicielle qui pourrait survenir avec certains fichiers, il est fortement recommandé d'enregistrer les formulaires sur votre ordinateur avant de les ouvrir pour les remplir.

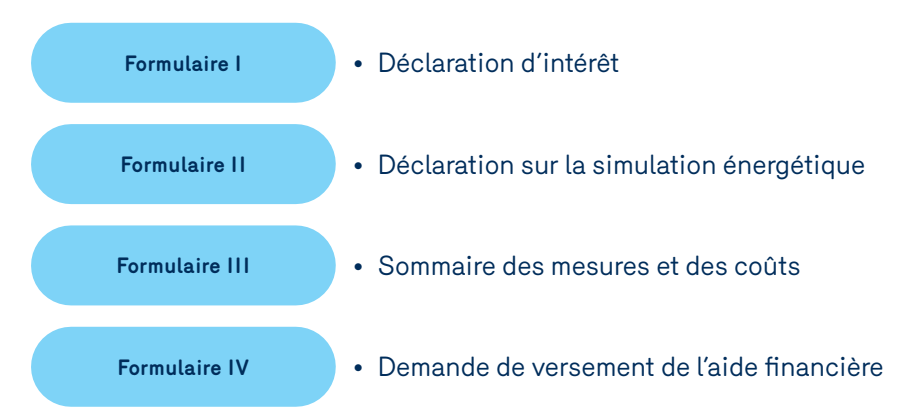

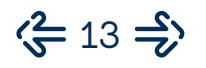

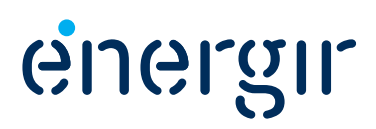

### **Marché Affaires et Grandes Entreprises**

# **Annexe Traitement des taxes applicables**

### **Volet Nouvelle construction efficace**

En tant qu'entreprise inscrite à la TPS et à la TVQ et bénéficiaire de l'aide financière offerte dans le cadre du volet cité en rubrique, nous tenons à vous informer qu'afin de se conformer à la *Loi sur la taxe d'accise* (TPS) et à la *Loi sur la taxe de vente du Québec* (TVQ), une facture au nom d'Énergir devrait nous être acheminée pour le montant total de l'aide financière offerte.

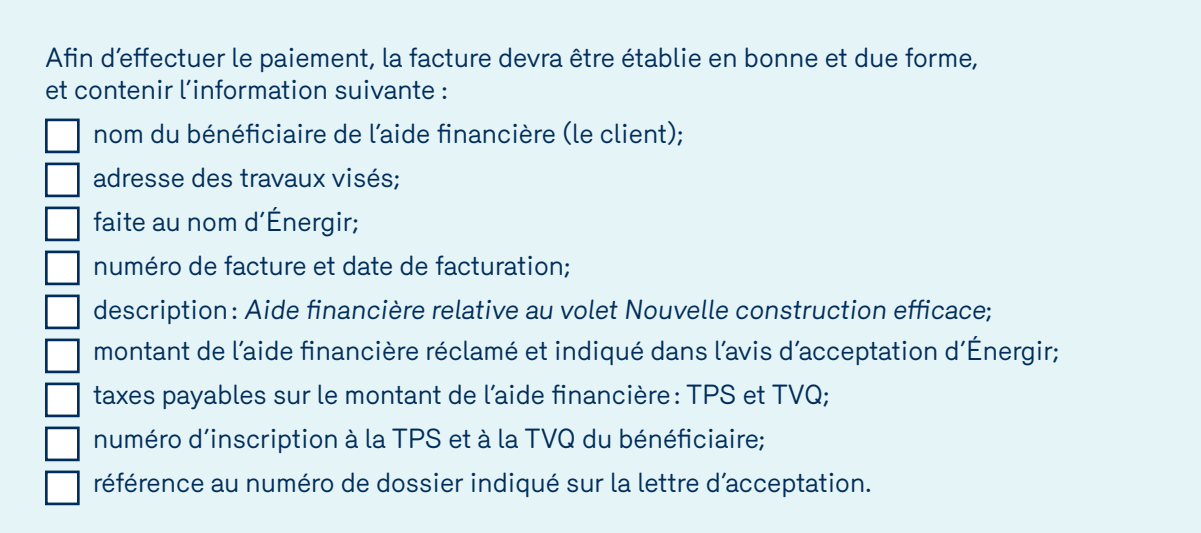

#### Cette facture devra être transmise à l'adresse suivante, avec la **Demande de versement de l'aide financière (formulaire IV).**

Votre spécialiste en comptabilité ou en fiscalité sera en mesure de vous donner plus de détails concernant cette procédure spécifique et le traitement fiscal de l'aide financière. N'hésitez pas à le consulter.

Pour le dépôt des demandes ou pour toute information administrative relative au suivi des dossiers :

**Par courriel :**

**[efficaciteenergetique@energir.com](mailto:efficaciteenergetique%40energir.com?subject=)**

#### **Par la poste :**

**Énergir** Service Efficacité énergétique 1717, rue du Havre Montréal (Québec) H2K 2X3

**Par télécopieur :** 514 598-3700

**Par téléphone :** 514 598-3410